# **Accessing the teacher observation system**

## **LOGGING IN**

From the ECSD Website click on the staff menu and select the FRONTLINE icon

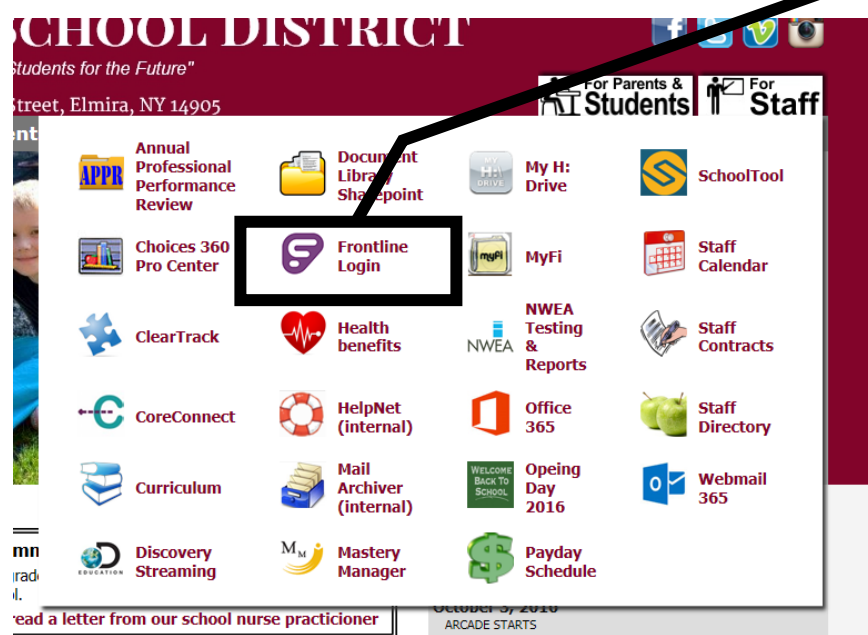

Once on the FRONTLINE Log in page enter your **Network username** (ECSD email address) then **Changeme** as the password.

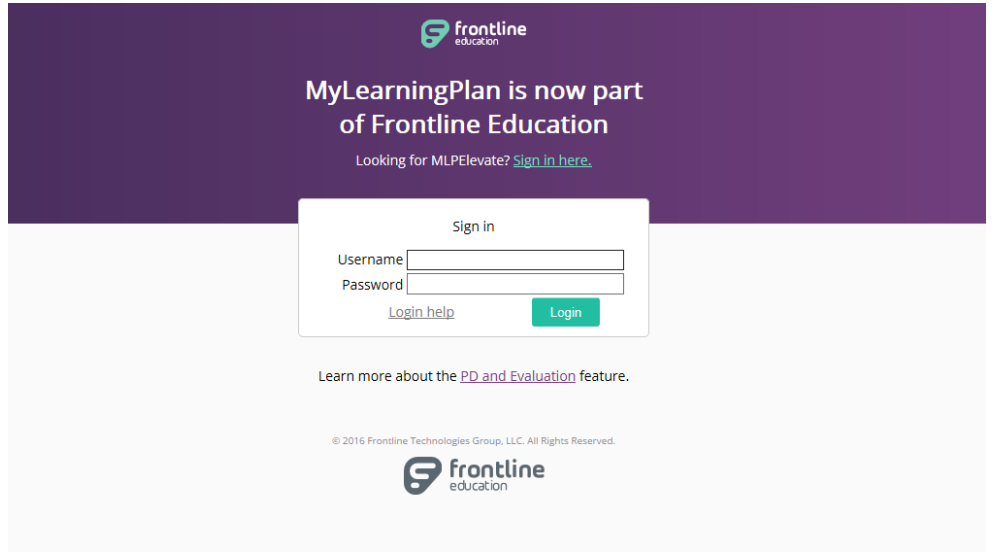

## **CHANGING YOUR PASSWORD**

Please change your password by selecting your name in the upper right hand of the screen. It will say "update profile"

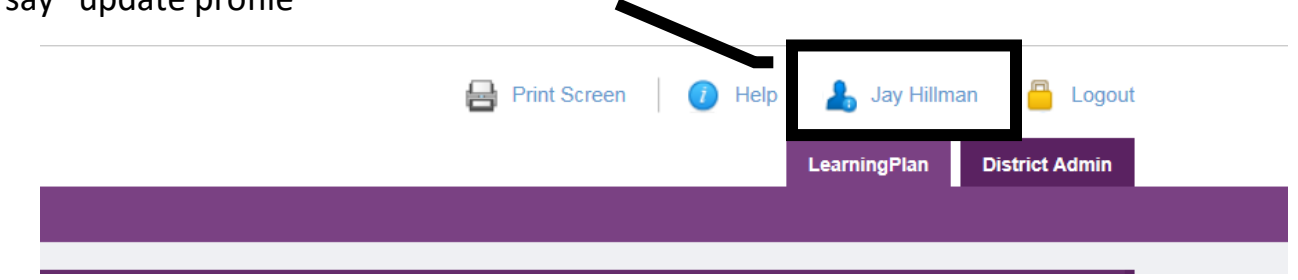

On the left hand side of your screen there is an area where you can change your password.

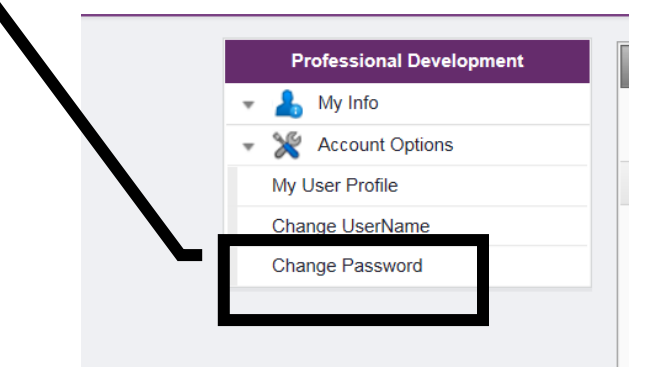

# **PRE AND POST CONFERENCE OBSERVATION FORMS**

After you have been notified by your evaluator of record **via email** for the pre and post conference, please access the forms by logging in to FRONTLINE.

For the pre-observation form and conference select the Action statement: **Open Pre Observation form and conference**

 $\blacksquare$ 

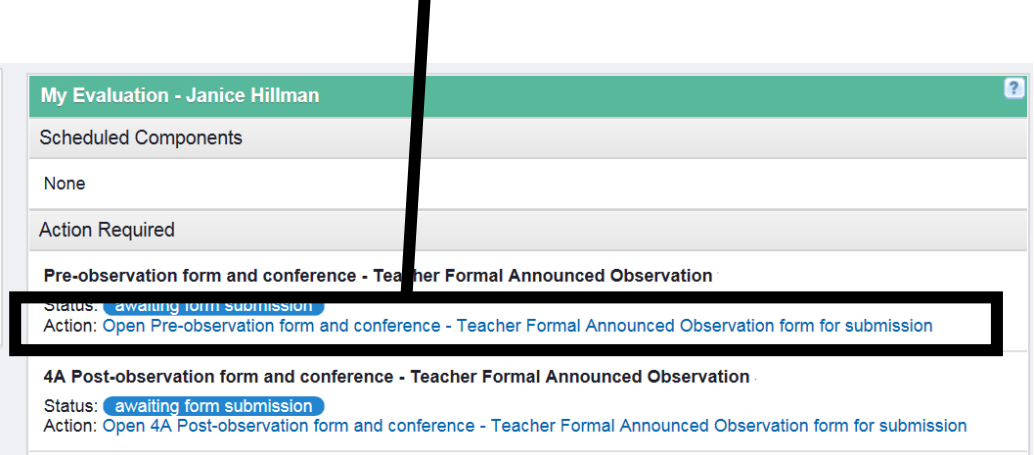

Complete the Pre observation form by clicking in the text box and entering the information for each item.

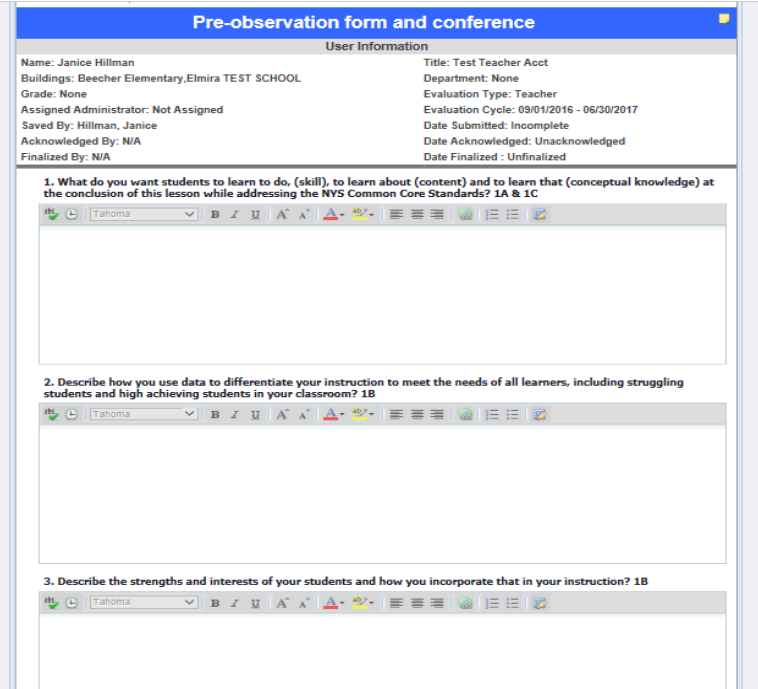

Once you have completed the questions please see the area at the bottom of the form where you will upload your lesson plan. The Lesson plan format is accessible through the APPR Online information that Marnie Malone sent out last week or from the APPR procedural guideline document, which is posted on the Staff Menu in the APPR folder.

## Select **Add and Artifact**

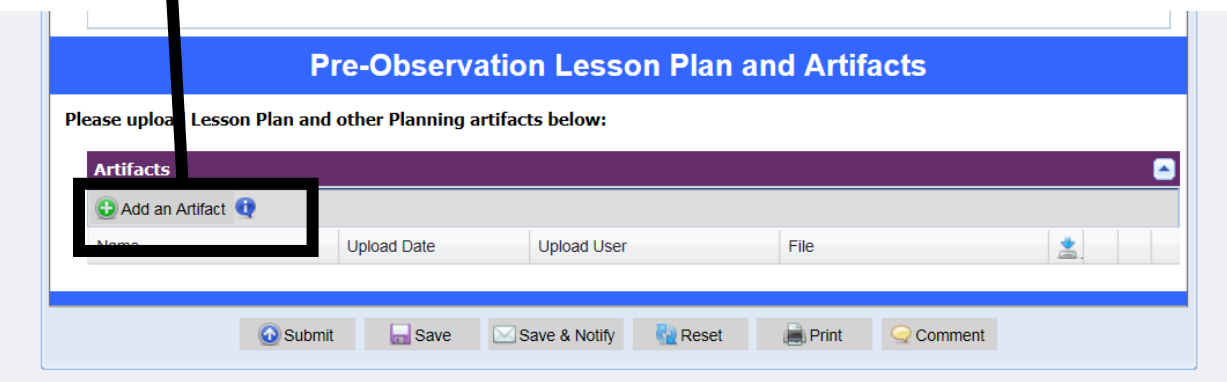

The next screen will prompt you to **title it** and **select the file and location** (drive) from which the lesson plan will be pulled. The two areas in red are all you need to complete.

# **Title the file**

 $\blacksquare$ 

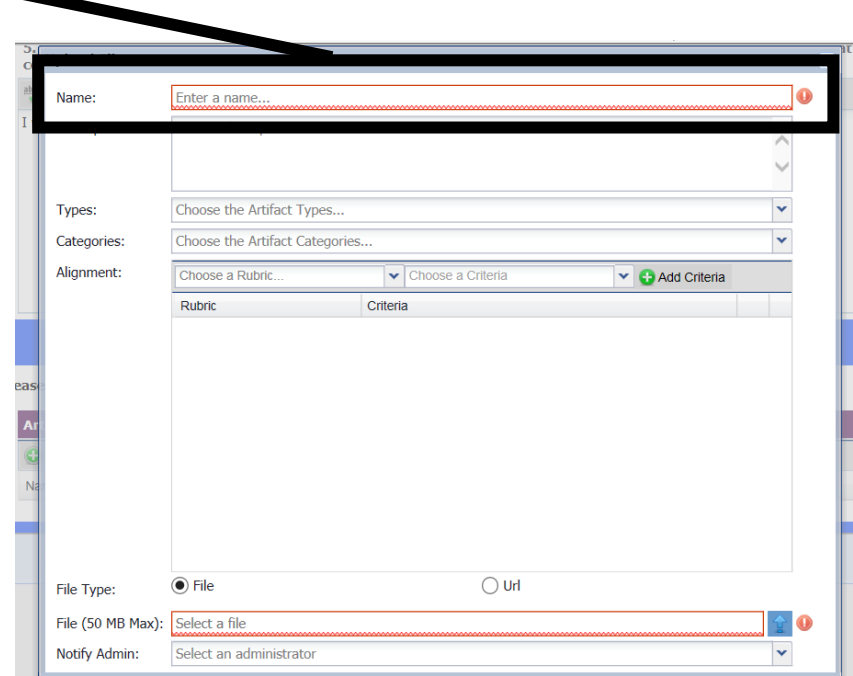

#### To select a file click on the **Blue arrow**

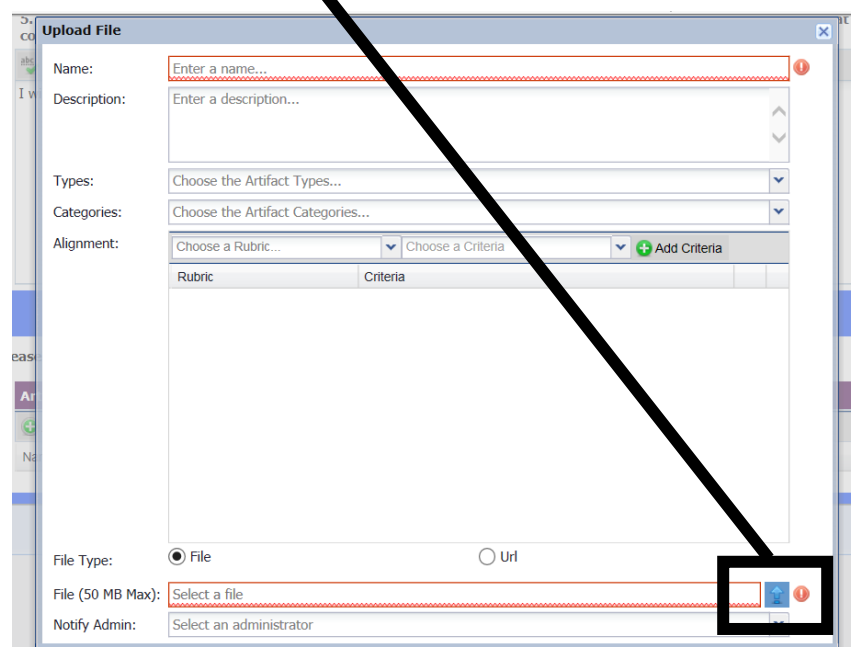

By double clicking on the selected the file (usually from your H:Drive, I:drive, or personal thumb drive) it will fill the box and it will no longer be highlighted in red.

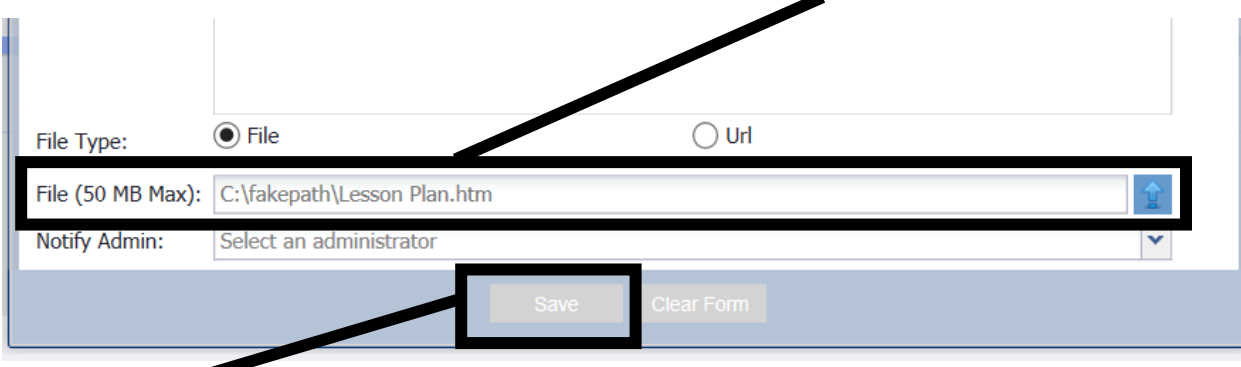

Select **SAVE** to complete the form and the attachment.

Please check your form for completeness. Each of the tabs at the bottom of the form will have pop up boxes that describe the actions for each.

**Save** your document

Select **Submit** to then share it with your evaluator. Please be sure to share the document **BEFORE** you actually meet for the pre/post conference.

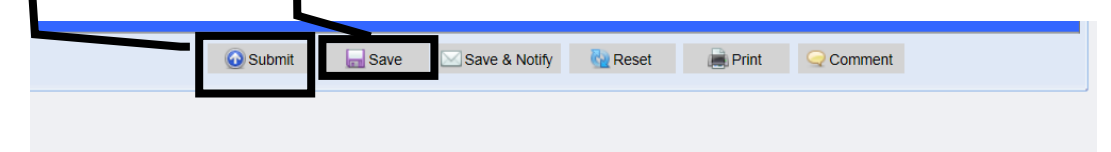

Should you have any questions or need assistance please contact, Marnie Malone, Sandy Mattison, Jay Hillman or one of the DCC' s.